Wojciech Myszka

Laboratorium 2a: Interpolacja trygonometryczna wer. 39 z drobnymi modyfikacjami!

2018-10-24 10:44:41 +0200

# **Spis treści**

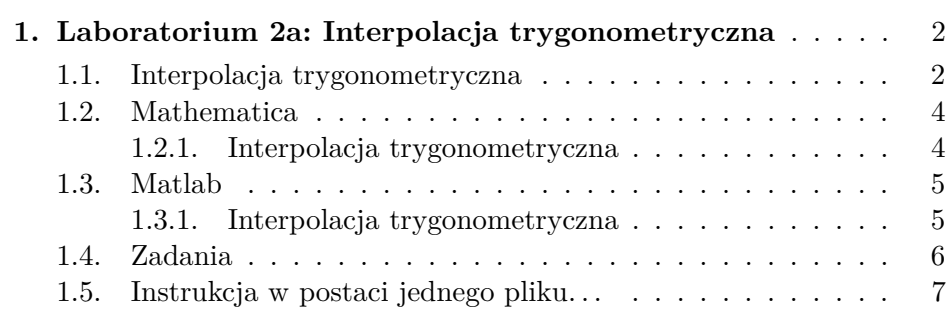

# <span id="page-2-0"></span>**1. Laboratorium 2a: Interpolacja trygonometryczna**

#### <span id="page-2-1"></span>**1.1. Interpolacja trygonometryczna**

W przypadku gdy funkcja (zjawisko), którą się zajmujemy jest okresowa czyli

$$
g(y+t) = g(y)
$$

dla wszystkich  $y$  do interpolacji najlepiej użyć funkcji okresowych. Dokonując zamiany zmiennych ( $x = \frac{2\pi}{t}$  $\frac{2\pi}{t}$ ) można rozpatrywać funkcje okresowe o okresie  $2\pi$ .

Zadanie interpolacji trygonometrycznej polega na znalezieniu dla danej funkcji  $f$ :

$$
t_n(x) = \sum_{j=0}^n c_j e^{ijx}
$$

 $(i =$ √  $\overline{-1}$ ). Oczekujemy, że wielomian ten przyjmie w  $n+1$  punktach  $x_k$  z przedziału  $[0, 2\pi]$  te same wartości co interpolowana funkcja, tzn.:

$$
t_n(x_k) = f(x_k)
$$

gdzie  $x_k \neq x_l$  gdy  $k \neq l$ .

Zadanie te rozwiązuje się podobnie jak poprzednie rozwiązując układ  $n + 1$  równań liniowych z  $n + 1$  niewiadomymi  $c_0, c_1, \ldots, c_n$ 

$$
\sum_{j=0}^{n} c_j z_k^j = f(x_k)
$$

gdzie  $z_k = e^{ix_k}$ .

Załóżmy, że węzły interpolacji są równoodległe czyli  $x_k = \frac{2k\pi}{n+1}$  ( $k =$  $0, 1, \ldots, n$ .

Ze względu na to, że funkcje  $e^{ijx}$  są ortogonalne (w sensie iloczynu skalarnego) zagadnienie można potraktować jako rzut dowolnego wektora w przestrzeni na osie. Można pokazać, że współczynniki  $c_i$ można wyznaczyć w sposób następujący:

$$
c_j = \frac{(f, e^{ijx})}{n+1} = \frac{1}{n+1} \sum_{k=0}^{n} f(x_k) e^{-ijx_k}
$$

(zapis (∙*,* ∙) oznacza iloczyn skalarny.

Jak wiadomo, wielomian  $t_n(x) = \sum_{j=0}^n c_j e^{ijx}$  przedstawiony może być w postaci alternatywnej:

$$
t_n(x) = \frac{1}{2}a_0 + \sum_{j=1}^m (a_j \cos jx + b_j \sin jx) + \delta \frac{1}{2}a_{m+1} \cos(m+1)x
$$

gdzie  $\delta = 0$ , a  $m = \frac{1}{2}$  $\frac{1}{2}n$ , gdy *n* parzyste oraz  $\delta = 1$ , a  $m = \frac{1}{2}$  $\frac{1}{2}(n-1),$ gdy  $n$ nieparzyste. Współczynniki $a_j$ i $b_j$ równe są odpowiednio:

$$
a_j = \frac{2}{n+1} \sum_{k=0}^{n} f(x_k) \cos jx_k
$$
  

$$
b_j = \frac{2}{n+1} \sum_{k=0}^{n} f(x_k) \sin jx_k
$$

Powyższy wzór nie jest wykorzystywany do obliczeń. Zazwyczaj stosuje się Szybką Transformatę Fouriera (FFT). Algorytm opracowany przez Cooleya i Tookeya w 1965 pominę. Koszt podejścia klasycznego wymaga  $(n+1)^2$  operacji. Natomiast, w przypadku algorytmu FFT, gdy  $n+1$  może być przedstawione (rozłożone) jako iloczyn  $r_1r_2 \ldots r_p$ będzie rzędu  $(n + 1)(r_1 + r_2 + \cdots + r_p)$ . Algorytm FFT najczęściej stosowany jest gdy  $n + 1 = 2^k$ , wymaga on wówczas  $n \log_2 n$  działań.

Pewnym problemem stosowania interpolacji trygonometrycznej jest to, że funkcja jest okresowa. To znaczy zakładamy, że  $t_n(0) =$  $t_n(x_{n+1})$ . Dokonując pomiarów zazwyczaj tak nie jest. W dalszym ciągu "można" stosować FFT, funkcja będzie okresowa, ale... Aby uwolnić się od tego problemu, nakłada się zmierzone dane funkcję okna. Typowa funkcja okna dla  $x = 0$  i  $x = 2\pi$  przyjmuje wartość zero co powoduje zniekształcenie badanego przebiegu.

# <span id="page-4-0"></span>**1.2. Mathematica**

#### <span id="page-4-1"></span>**1.2.1. Interpolacja trygonometryczna**

Zajmę się głównie szybką transformatą Fouriera. Funkcja Fourier służy do wyliczenia FFT z zadanego przebiegu danych. Najprostsze jeż użycie będzie takie:

 $a = \text{Fourier}[\{1, 1, 2, 2, 1, 1, 0, 0\}]$ 

 ${2.82843 + 0.i, -0.5 + 1.20711i, 0. + 0.i, 0.5 - 0.207107i, 0. + 0.i, 0.5 +}$  $0.207107i, 0. + 0.i. -0.5 - 1.20711i$ 

Odwrotna transformata Fouriera:

#### $InverseFourier[a]$

{1*.,* 1*.,* 2*.,* 2*.,* 1*.,* 1*.,* 0*.,* −1.570092458683775`\* ∧ -16} W każdym razie działa.

Teraz jakiś przebieg okresowy.

```
err = .0001;
```

```
data = Table[2Sin[0.2\pi n] + Sin[0.8\pi n] + RandomReal[-err, err]], \{n, 0, 127\}];fftdata = Fourier(data);
```
 $ListPlot[Abs[fftdata]]$ 

Jak zinterpretować ten wykres? Czemu są cztery ekstrema (piki)?

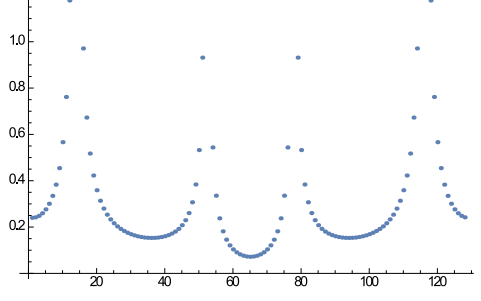

Można również skorzystać z funkcji **Periodogram**.

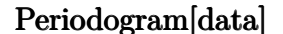

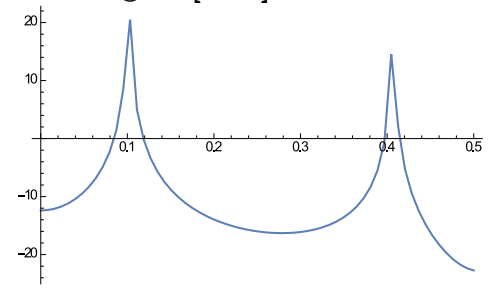

Jak zinterpretować ten rezultat?

Jak na podstawie powyższych wykresów zidentyfikować częstości przebiegu?

- 1. **Hint1**: Wygenerować jeden okres przebiegu o częstości 1 Hz i pokazać jego transformatę Fouriera oraz periodogram.
- 2. **Hint2**: Funkcja periodogram ma dodatkowy parametr **Sample-Rate**. Mówi on ile próbek na jednostkę czasu wykonano. Używany jest do skalowania osi  $X$ .

### <span id="page-5-0"></span>**1.3. Matlab**

#### <span id="page-5-1"></span>**1.3.1. Interpolacja trygonometryczna**

Podstawowym narzędziem jest funkcja **fft**:

```
Fs = 1000; % Sampling frequency
T = 1/Fs; \% Sample time
L = 1000; \% Length of signal
t = (0:L-1)*T; % Time vector
% Sum of a~50 Hz sinusoid and a~120 Hz sinusoid
x = 0.7*sin(2*pi*50*t) + sin(2*pi*120*t);y = x + 2*randn(size(t)); % Sinusoids plus noise
plot(Fs*t(1:50),y(1:50))
title('Signal Corrupted with Zero-Mean Random Noise')
xlabel('time (milliseconds)')
NFFT = 2<sup>n</sup>extpow2(L); % Next power of 2 from length of y
```

```
Y = fft(y,NFFT)/L;f = Fs/2*linespace(0, 1, NFFT/2+1);% Plot single-sided amplitude spectrum.
plot(f,2*abs(Y(1:NFFT/2+1)))
title('Single-Sided Amplitude Spectrum of y(t)')
xlabel('Frequency (Hz)')
ylabel('|Y(f)|')
```
Zwracam uwagę, że pokazane rozwiązanie sugeruje, żeby długość ciągu danych była potęgą dwójki (polecenie: NFFT =  $2^{\circ}$ nextpow2(L);) czego nie wymaga Mathematica.

# <span id="page-6-0"></span>**1.4. Zadania**

1. Użyć interpolacji trygonometrycznej do znalezienia okresu zmienności tygodniowego (lub miesięcznego) wykresu temperatury. Wygląda on jakoś tak:

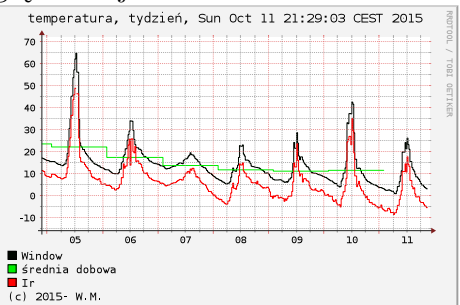

- 2. Przed rozpoczęciem tego zadania sugeruję zapoznanie się z informacjami zawartymi w [rozdziale o Jupyterze](https://kmim.wm.pwr.edu.pl/myszka/dydaktyka/metody-numeryczne/dodatki/jupyter-2/) oraz przeanalizowanie przykładowych notatników na temat [wczytywania danych,](https://nbviewer.jupyter.org/urls/temisto.immt.pwr.wroc.pl/~myszka/Jupyter/InneDane.ipynb) [elimi](https://nbviewer.jupyter.org/urls/temisto.immt.pwr.wroc.pl/~myszka/Jupyter/NaNy.ipynb)[nacji błędnych danych](https://nbviewer.jupyter.org/urls/temisto.immt.pwr.wroc.pl/~myszka/Jupyter/NaNy.ipynb) i [szybkiej transformaty Fouriera.](https://nbviewer.jupyter.org/urls/temisto.immt.pwr.wroc.pl/~myszka/Jupyter/FFT.ipynb)
- 3. Mając transformatę Fouriera warto spróbować przeprowadzić "naiwną, ręczną filtrację danych", która polegać będzie na wyzerowani nieistotnych składowych transformaty i po zostawieniu tylko tych które wnoszą istotny wkład w przebieg oraz porównaniu przebiegów.

4. Opisać od czego zależy rozdzielczość (zdolność do identyfikowania w przebiegu złożonym składowych o bardzo bliskich częstotliwościach) szybkiej transformaty Fouriera. Można posiłkować się [notatnikiem Jupyter.](https://nbviewer.jupyter.org/urls/temisto.immt.pwr.wroc.pl/~myszka/Jupyter/Rozdzielczosc.ipynb)

# <span id="page-7-0"></span>**1.5. Instrukcja w postaci jednego pliku. . .**

. . . jest również [dostępna.](http://kmim.wm.pwr.edu.pl/myszka/wp-content/uploads/sites/2/2017/11/I02a.pdf)